# Introduction to pathdiagram

Gaston Sanchez [www.gastonsanchez.com](http://www.gastonsanchez.com)

## 1 Introduction

pathdiagram is an accessory R package for drawing path diagrams in R, like the one below:

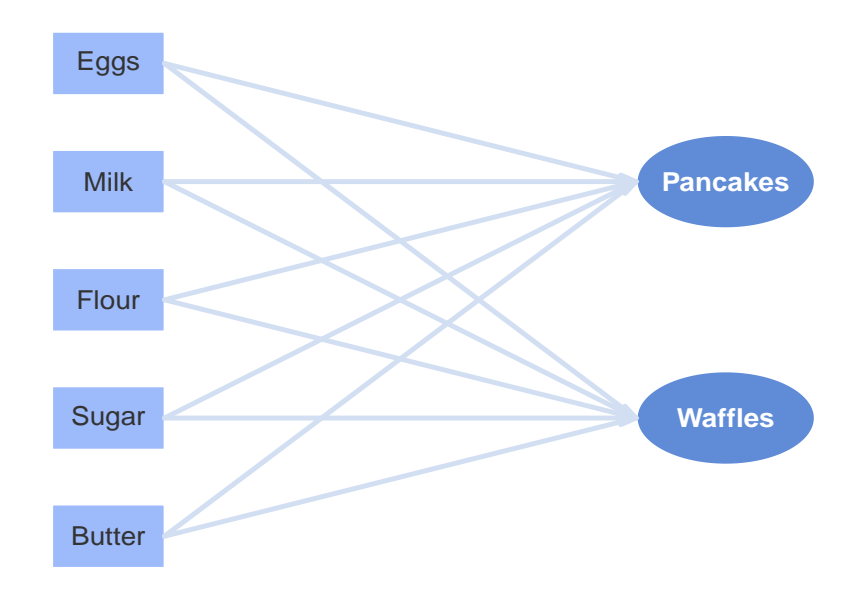

Figure 1: example of a path diagram

pathdiagram is intended to help you plot nice and beautiful path diagrams for visualization and illustration purposes, especially when generating reports in R with knitr or Sweave. Briefly, path diagrams are just a graphical means to visually display path models. The aim of the R package pathdiagram is to help you draw path diagrams the way they are usually depicted under a Partial Least Squares Path Modeling (PLS-PM) approach.

## 1.1 Motivation

The one and only reason to create pathdiagram was the need to plot a path diagram in R. Since I was using knitr (by Yihui Xie) to write the tutorials and demos for the package plspm, I realized that I badly needed path diagrams accompanying my examples. I first tried using the grid package (by Paul Murrell). It was fine but it didn't allow me to have complete control over the looking of the objects (mainly with color of lines, borders, text, etc). Then I tried to use the package diagram (by Karline Soetaert) but I got the same restrictions. Finally, after some short experiments, I decided to create pathdiagram.

## 1.2 Installation

Install pathdiagram as you would install any other package on the CRAN repository. Simply run in your R console:

```
# installation
install.packages("pathdiagram")
```
Once pathdiagram has been installed, you just need to load it using the function library():

```
# load pathdiagram
library(pathdiagram)
```
## 1.3 Available Functions

pathdiagram has a very simple structure and it provides five functions:

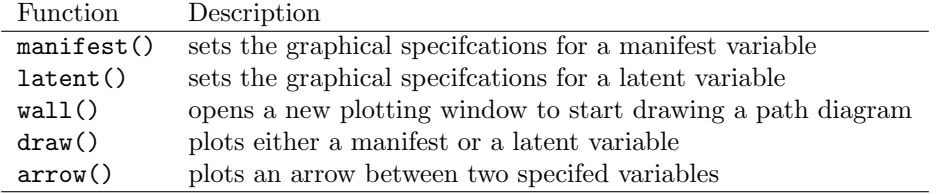

These functions are all you need to create beautiful PLS-like path diagrams in R. This type of diagrams follow a set of semi-established rules to represent different types of variables, as well as the relationships between them. The general convention is to display manifest variables in a rectangular shape, and latent variables in a circular-elliptical way. I'm not going to describe the etiquette rules for PLS path diagrams (if you google a little bit you will find more information about this topic). Instead, I'm going to focus on describing the know-how for generating path diagrams with pathdiagram.

#### 1.4 pathdiagram basics

When we draw a path model, we basically use three types of geometric objects:

- rectangles (or squares) for representing manifest variables
- ellipses (or circles) for representing latent variables
- arrows to establich the connections between (manifest and latent) variable

The function manifest() lets you define the graphical specifications for drawing manifest variables in a rectangular shape. The function latent() lets you define the graphical specifications for drawing latent variables in an elliptical format. And the function arrow() allows you to set the graphical specifications and draw an arrow between two given variables.

In addition, we also have two more functions. wall() is just a conveniente way to open a plot window so we can start drawing a path diagram. By default it opens a window in a  $x - y$  coordinate region of [0, 1]x[0, 1], but you could change the predetermined limits. The other function is draw() which, as its name suggests, lets you draw the manifest and latent variables on a plotting window.

## 2 Toy Example

Let's start by considering an informal simple path model for representing the ingredients of two of my favorite breakfast plates: waffles and pancakes. Both dishes share the same ingredients: eggs, milk, flour, sugar, and butter. But the difference between waffles and pancakes is in the way they are cooked. The important thing for this example is that the ingredients will play the role of manifest variables, while the produced plates will play the role of latent constructs.

#### 2.1 manifest() variables

We begin by defining the manifest variables: eggs, milk, flour, sugar, butter. For illustration purposes, I'm going to define each ingredient separately inside a list. Each variable is defined with the function manifest(). The first argument is the label that will be displayed inside the rectangle. The rest of the parameters set the graphical characteristics like the coordinates of the rectangle's center, its width and height, the fill color, the border color, the type of font for the label, etc.

```
# manifest variables
ingredients = list(
 eggs = manifest("Eggs", x = 0.25, y = 0.8, width = 0.1, height = 0.08),
 milk = manifest("Milk", x = 0.25, y = 0.65, width = 0.1, height = 0.08),
 flour = manifest("Flour", x = 0.25, y = 0.5, width = 0.1, height = 0.08),
 sugar = manifest("Sugar", x = 0.25, y = 0.35, width = 0.1, height = 0.08),
 butter = manifest("Butter", x = 0.25, y = 0.2, width = 0.1, height = 0.08)
)
```
#### 2.2 latent() variables

The following step is to define the latent variables by using the function latent() which has pretty much the same parameters of manifest(). The only difference is that latent() does not have a width and a height parameters. Instead, it has rx and ry which are the major and minor radius of the ellipse.

```
# latent variables
pancakes = latent("Pancakes", x = 0.8, y = 0.65, rx = 0.08, ry = 0.06)
waffles = latent("Waffles", x = 0.8, y = 0.35, rx = 0.08, ry = 0.06)
```
The real challenge when using manifest() and latent() is in the values for the parameters  $x$ ,  $y$ , width, height, rx and ry. To be honest, you will need to try different values until you find the best location and looking shapes for your manifest and latent variables.

#### 2.3 draw()ing the diagram

Once we have defined the variables, the next step is to draw them in a plot window. pathdiagram comes with the function wall() that opens a white canvas to start drawing your diagram. But you could as well use the typical plot() function to open a plotting window.

```
# open a new wall
wall(xlim = c(0.1, 0.9), ylim = c(0.1, 0.9))# draw latent variables
draw(pancakes)
draw(waffles)
# draw ingredients
for (i in 1:5) {
  draw(ingredients[[i]])
}
```
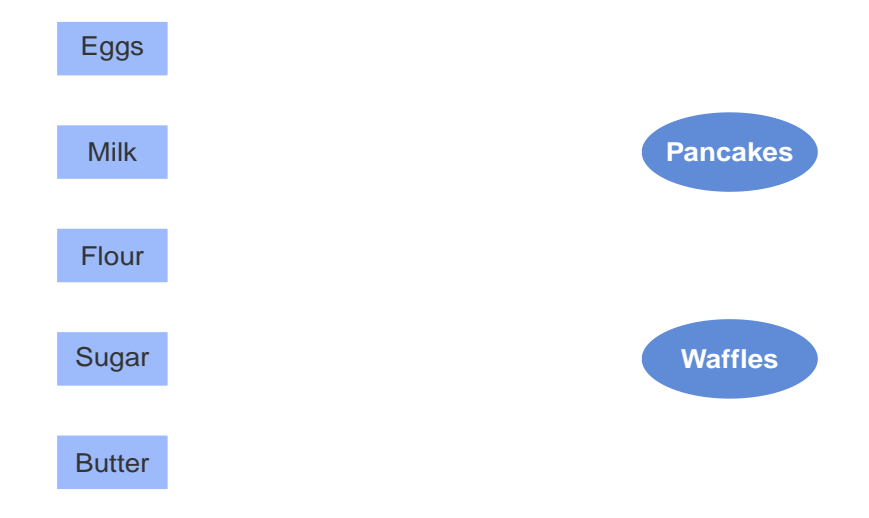

The last step is to add the connecting arrows with the function arrow(). Basically, you just need to tell arrow() from which variable to which variable there is a connection, and what are the starting and ending positions for the arrow according to the four cardinal options: "north", "south", "east", and "west".

```
# arrows
for (i in 1:5) {
arrow(from = ingredients[[i]], to = pancakes, start = "east", end = "west")
arrow(from = ingredients[[i]], to = waffles, start = "east", end = "west")
}
```
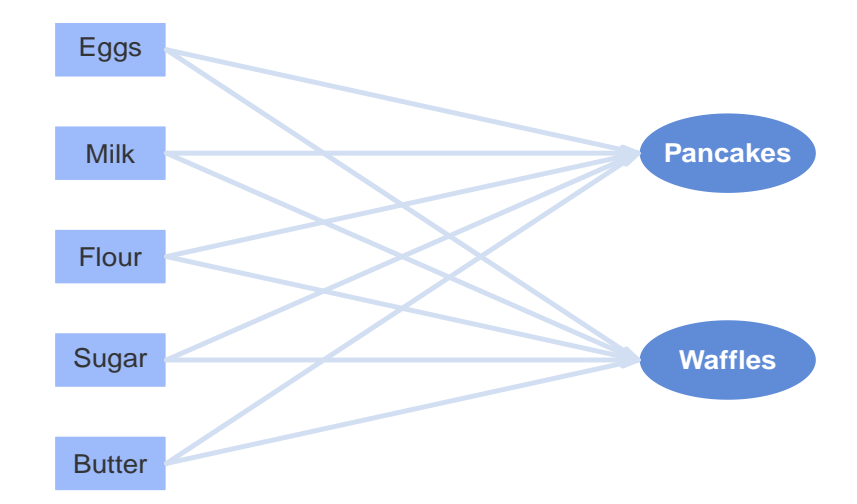

## 3 Some Path Diagram Examples

The best way to learn about pathdiagram is to show you some examples. In this section you will find four different diagrams (and their corresponding code snippets) that show some of the plots you can create with pathdiagram.

## 3.1 Barcelona FC

The first example consists of a path diagram of the FC Barcelona soccer team. This model has 3 blocks of variables: attack, defense, and success. Each block corresponds to a latent construct, and each of them contains 3 manifest variables.

The first step is to define the graphical specifications for both the manifest and the latent variables as follows:

```
# define Attack block
attack = list(att1 = manifest("Messi", x=0.15, y=0.9, width=0.09, height=0.08, fill="#d199a4"),
 att2 = manifest("Xavi", x=0.15, y=0.75, width=0.09, height=0.08, fill="#d199a4"),
 att3 = manifest("Iniesta", x=0.15, y=0.6, width=0.09, height=0.08, fill="#d199a4"))
ATTACK = latent("ATTACK", x=0.35, y=0.75, rx=0.08, ry=0.07, fill="#a12b43", font=1)
# define Defense block
defense = list(def1 = manifest("Puyol", x=0.15, y=0.4, width=0.09, height=0.08, fill="#a0bee1"),
 def2 = manifest("Pique", x=0.15, y=0.25, width=0.09, height=0.08, fill="#a0bee1"),
 def3 = manifest("Abidal", x=0.15, y=0.1, width=0.09, height=0.08, fill="#a0bee1"))
DEFENSE = latent("DEFENSE", x=0.35, y=0.25, rx=0.08, ry=0.07, fill="#1e67ba", font=1)
# define Success block
success = list(suc1 = manifest("2008-2009", x=0.85, y=0.65, width=0.14, height=0.08, fill="gold2"),
  suc2 = manifest("2009-2010", x=0.85, y=0.5, width=0.14, height=0.08, fill="gold2"),
  suc3 = manifest("2010-2011", x=0.85, y=0.35, width=0.14, height=0.08, fill="gold2"))
SUCCESS = latent("SUCCESS", x=0.65, y=0.5, rx=0.08, ry=0.07, fill="gold2", font=1)
```
After defining the graphical parameters, we plot it with the functions wall() and draw() like this:

```
# open plot window
wall(ylim=c(0.1, 0.9))# draw latent variables
draw(ATTACK)
draw(DEFENSE)
draw(SUCCESS)
# draw manifest variables
for (i \text{ in } 1:3) {
 draw(attack[[i]])
  arrow(from=attack[[i]], to=ATTACK, start="east", end="west", col="#d199a4")
  draw(defense[[i]])
  arrow(from=defense[[i]], to=DEFENSE, start="east", end="west", col="#a0bee1")
  draw(success[[i]])
  arrow(from=SUCCESS, to=success[[i]], start="east", end="west", col="gold1")
}
```

```
# arrows of inner model
arrow(from=ATTACK, to=SUCCESS, start="east", end="west", col="#d199a4")
arrow(from=DEFENSE, to=SUCCESS, start="east", end="west", col="#a0bee1")
```
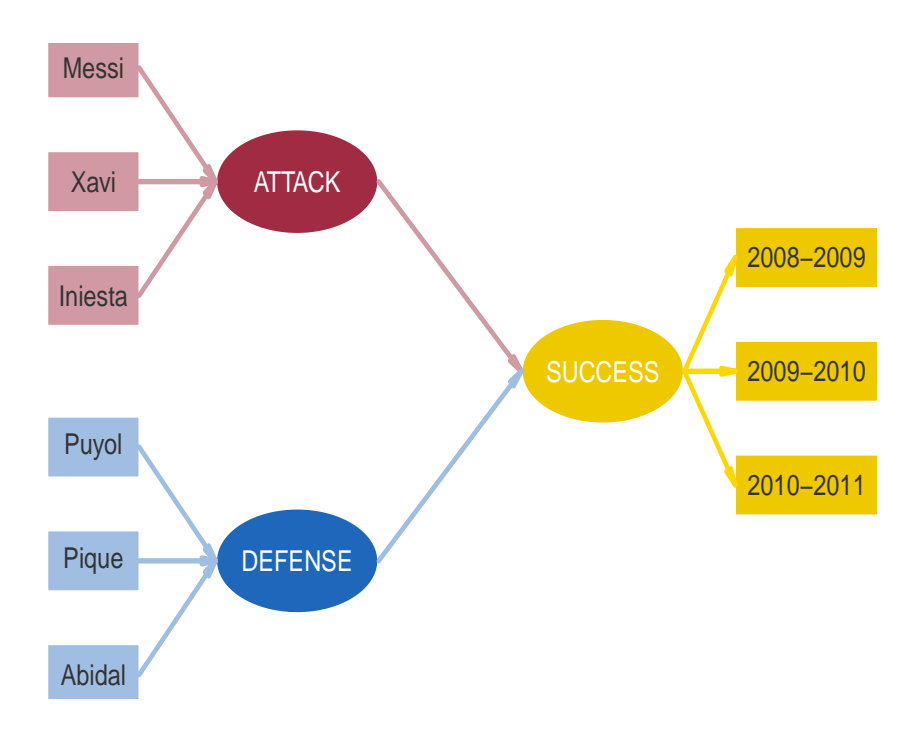

Figure 2: FC Barcelona path diagram

### 3.2 Harry Potter

The second example is a path diagram based on Harry Potter's books. The model illustrates the competition between Gryffindor and Slytherin.

```
# Gryffindor block
gryff = list(
 harry = manifest("Harry \nPotter", x=0.15, y=0.8, width=0.12, height=0.08,
    cex=0.8, fill="#f2d22e", col="#7c4f87", family="serif"),
 ron = manifest("Ron\nWeasley", x=0.15, y=0.7, width=0.12, height=0.08,
   cex=0.8, fill="#f2d22e", col="#7c4f87", family="serif"),
 hermione = manifest("Hermione\nGranger", x=0.15, y=0.6, width=0.12, height=0.08,
    cex=0.8, fill="#f2d22e", col="#7c4f87", family="serif"),
 albus = manifest("Albus\nDumbledore", x=0.15, y=0.5, width=0.12, height=0.08,
    cex=0.8, fill="#f2d22e", col="#7c4f87", family="serif"),
 neville = manifest("Neville\nLongbottom", x=0.15, y=0.4, width=0.12, height=0.08,
    cex=0.8, fill="#f2d22e", col="#7c4f87", family="serif"),
  sirius = manifest("Sirius\nBlack", x=0.15, y=0.3, width=0.12, height=0.08,
   cex=0.8, fill="#f2d22e", col="#7c4f87", family="serif"),
 rubeus = manifest("Rubeus\nHagrid", x=0.15, y=0.2, width=0.12, height=0.08,
   cex=0.8, fill="#f2d22e", col="#7c4f87", family="serif"))
# Slytherin block
slyth = list(tom = manifest("Tom\nRiddle", x=0.85, y=0.8, width=0.12, height=0.08,
    cex=0.8, fill="gray70", col="#467d70", family="serif"),
  severus = manifest("Severus\nSnape", x=0.85, y=0.7, width=0.12, height=0.08,
    cex=0.8, fill="gray70", col="#467d70", family="serif"),
  bella = manifest("Bellatrix\nLestrange", x=0.85, y=0.6, width=0.12, height=0.08,
   cex=0.8, fill="gray70", col="#467d70", family="serif"),
  regulus = manifest("Regulus\nBlack", x=0.85, y=0.5, width=0.12, height=0.08,
   cex=0.8, fill="gray70", col="#467d70", family="serif"),
  phineas = manifest("Phineas\nBlack", x=0.85, y=0.4, width=0.12, height=0.08,
    cex=0.8, fill="gray70", col="#467d70", family="serif"),
 draco = manifest("Draco\nMalfoy", x=0.85, y=0.3, width=0.12, height=0.08,
    cex=0.8, fill="gray70", col="#467d70", family="serif"),
 horace = manifest("Horace\nSlughorn", x=0.85, y=0.2, width=0.12, height=0.08,
```

```
cex=0.8, fill="gray70", col="#467d70", family="serif"))
```

```
# latent variables
gry = latent("Gryffindor", x=0.375, y=0.5, rx=0.07, ry=0.06, cex=0.85,
    fill="#7c4f87", family="serif")
sly = latent("Slytherin", x=0.625, y=0.5, rx=0.07, ry=0.06, cex=0.85,
   fill="#467d70", family="serif")
```
Now we plot it:

```
# open plot window
wall(xlim=c(0.1, 0.9), ylim=c(0.15, 0.85))
# draw variables
for (i in 1:7)
{
  # arrows between each block and its latent
 arrow(from=gryff[[i]], to=gry, start="east", end="west",
   col="#b095b7", angle=5, lwd=1)
 arrow(from=slyth[[i]], to=sly, start="west", end="east",
   col="#90b1a9", angle=5, lwd=1)
  # variables
 draw(gryff[[i]])
 draw(slyth[[i]])
 draw(gry)
  draw(sly)
  # arrows between latent variables
  arrow(from=gry, to=sly, start="east", end="west", col="#dddddd", angle=20)
  arrow(from=sly, to=gry, start="west", end="east", col="#dddddd", angle=20)
}
```
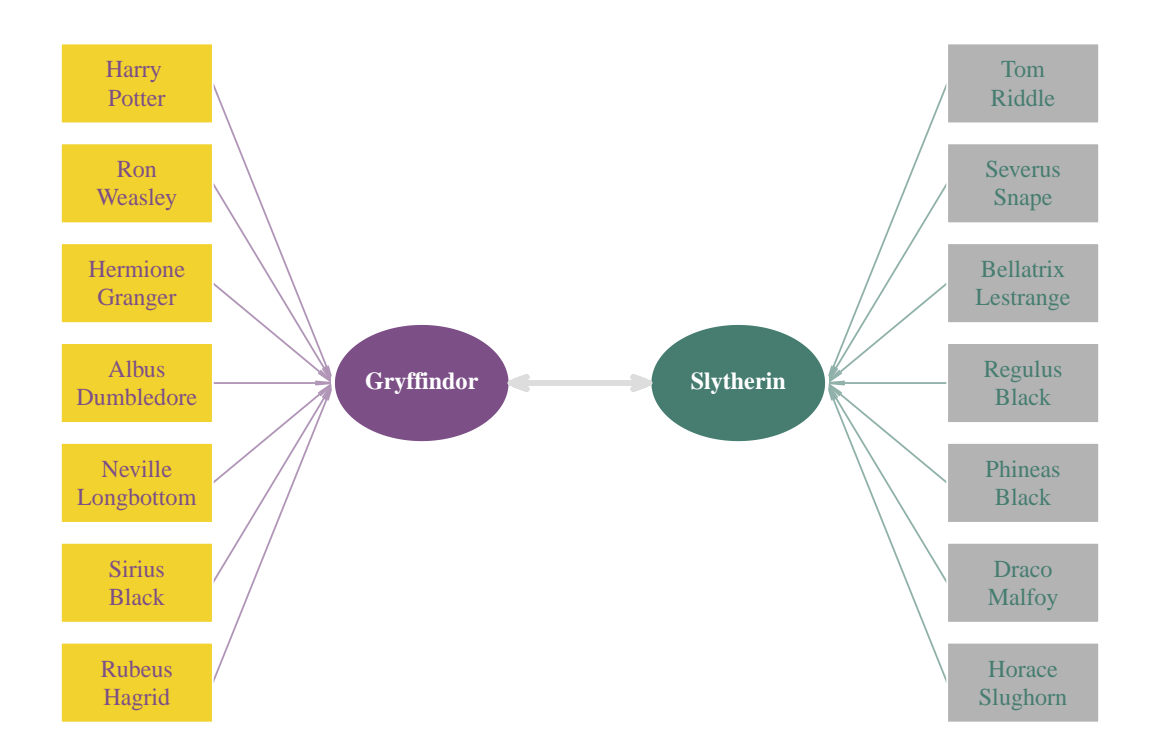

Figure 3: Gryffindor vs Slytherin path diagram

## 3.3 My Model

The next example consists of a path diagram for my achievement model. This model has 7 latent variables: optimism, dedication, sacrifice, work, achievement, and luck.

```
# latent variables
optimism = latent("Optimism", x=0.35, y=0.75, rx=0.08, ry=0.06,
                  fill="gray90", col="#1B9E77", font=1)
dedication = latent("Dedication", x=0.2, y=0.6, rx=0.08, ry=0.06,
                    fill="gray90", col="#D95F02", font=1)
patience = latent("Patience", x=0.2, y=0.4, rx=0.08, ry=0.06,
                  fill="gray90", col="#7570B3", font=1)
sacrifice = latent ("Sacrifice", x=0.35, y=0.25, rx=0.08, ry=0.06,
                   fill="gray90", col="#E7298A", font=1)
work = latent("Work", x=0.5, y=0.5, rx=0.08, ry=0.06,
              fill="gray90", col="#1F78B4", font=1)
achievement = latent("Achievement", x=0.8, y=0.5, rx=0.10, ry=0.075,
                     fill="gray90", col="tomato", font=1)
luck = latent("Luck", x=0.85, y=0.7, rx=0.065, ry=0.06,
              fill="gray90", col="#E6AB02", font=1)
```
After defining the graphical specifications, we plot the diagram like so:

```
# open wall to plot
wall(ylim = c(0.15, 0.85))# draw latent variables
draw(optimism)
draw(dedication)
draw(patience)
draw(sacrifice)
draw(work)
draw(achievement)
draw(luck)
# add arrows
arrow(from=optimism, to=work, start="east", end="north", col="gray90")
arrow(from=dedication, to=work, start="east", end="west", col="gray90")
arrow(from=patience, to=work, start="east", end="west", col="gray90")
arrow(from=sacrifice, to=work, start="east", end="south", col="gray90")
arrow(from=work, to=achievement, start="east", end="west", col="gray90")
arrow(from=luck, to=achievement, start="south", end="north", col="gray90")
```
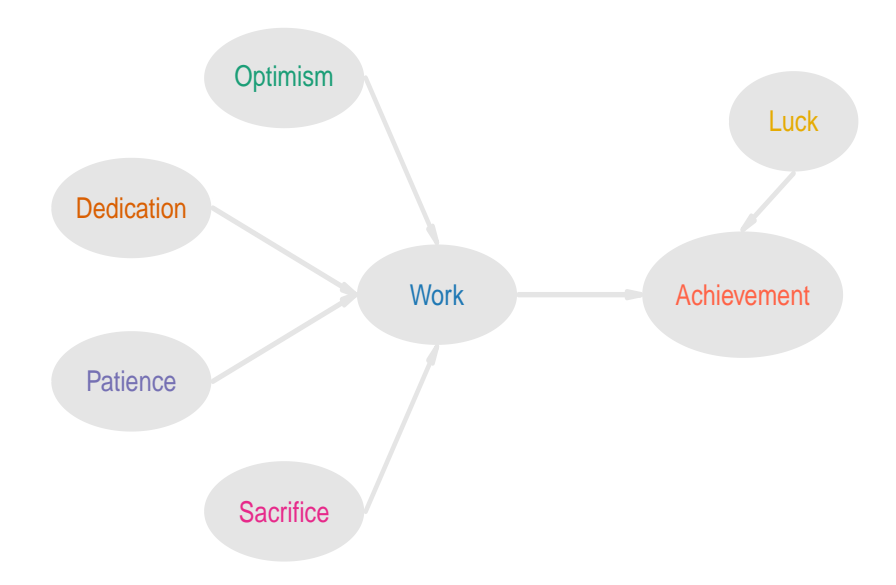

Figure 4: Personal Achievement Model path diagram

### 3.4 Model with Formal Notation

The following example shows a path diagram using a more formal notation. It consists of 5 latent variables measured in a reflective way. Moreover, using the function expression() it is possible to define the labels of the variables with mathematical as well as greek symbols.

```
# Block 1
X1 = list(x11 = manifest(expression(x[11]), x=0.4, y=0.9, width=0.06, height=0.06,
                 cex=0.8, fill="gray90", col="gray50"),
  x12 = manifest(expression(x[12]), x=0.47, y=0.9, width=0.06, height=0.06,
                 cex=0.8, fill="gray90", col="gray50"),
  x13 = manifest(expression(x[13]), x=0.53, y=0.9, width=0.06, height=0.06,
                 cex=0.8, fill="gray90", col="gray50"),
  x14 = manifest(expression(x[14]), x=0.6, y=0.9, width=0.06, height=0.06,
                 cex=0.8, fill="gray90", col="gray50")
\lambdaLV1 = latent(expression(xi[1]), x=0.5, y=0.75, rx=0.06, ry=0.06,
             cex=1.2, fill="gray50")
# Block 2
X2 = list(x21 = manifest(expression(x[21]), x=0.1, y=0.63, width=0.06, height=0.06,
                 cex=0.8, fill="gray90", col="gray50"),
  x22 = manifest(expression(x[22]), x=0.1, y=0.55, width=0.06, height=0.06,
                 cex=0.8, fill="gray90", col="gray50"),
 x23 = manifest(expression(x[23]), x=0.1, y=0.47, width=0.06, height=0.06,
                 cex=0.8, fill="gray90", col="gray50")
)
LV2 = latent(expression(xi[2]), x=0.25, y=0.55, rx=0.06, ry=0.06,
             cex=1.2, fill="gray50")
# Block 3
X3 = list(x31 = manifest(expression(x[31]), x=0.1, y=0.33, width=0.06, height=0.06,
                 cex=0.8, fill="gray90", col="gray50"),
 x32 = manifest(expression(x[32]), x=0.1, y=0.25, width=0.06, height=0.06,
                 cex=0.8, fill="gray90", col="gray50"),
  x33 = manifest(expression(x[33]), x=0.1, y=0.17, width=0.06, height=0.06,
                 cex=0.8, fill="gray90", col="gray50")
)
LV3 = latent(expression(xi[3]), x=0.25, y=0.25, rx=0.06, ry=0.06,
             cex=1.2, fill="gray50")
# Block 4
X4 = list(x41 = manifest(expression(x[41]), x=0.4, y=0.45, width=0.06, height=0.06,
                 cex=0.8, fill="gray90", col="gray50"),
x42 = manifest(expression(x[42]), x=0.4, y=0.35, width=0.06, height=0.06,
```

```
cex=0.8, fill="gray90", col="gray50")
\lambdaLV4 = latent(expression(xi[4]), x=0.55, y=0.4, rx=0.06, ry=0.06,
             cex=1.2, fill="gray50")
# Block 5
X5 = list(x51 = manifest(expression(x[51]), x=0.95, y=0.47, width=0.06, height=0.06,
                 cex=0.8, fill="gray90", col="gray50"),
 x52 = manifest(expression(x[52]), x=0.95, y=0.4, width=0.06, height=0.06,
                 cex=0.8, fill="gray90", col="gray50"),
 x53 = manifest(expression(x[53]), x=0.95, y=0.33, width=0.06, height=0.06,
                 cex=0.8, fill="gray90", col="gray50")
)
LV5 = latent(expression(xi[5]), x=0.8, y=0.4, rx=0.06, ry=0.06,
             cex=1.2, fill="gray50")
```

```
Now we plot it:
```

```
# open plot window
wall(xlim=c(0, 1), ylim=c(0.05, 0.95))# block 1
draw(LV1)
for (i in 1:length(X1)) {
 draw(X1[[i]])arrow(from=X1[[i]], to=LV1, start="south", end="north", lwd=1, col="gray80")
}
# block 2
draw(LV2)
for (i in 1:length(X2)) {
 draw(X2[[i]])
 arrow(from=X2[[i]], to=LV2, start="east", end="west", lwd=1, col="gray80")
}
# block 3draw(LV3)
for (i in 1:length(X3)) {
 draw(X3[[i]])
 arrow(from=X3[[i]], to=LV3, start="east", end="west", lwd=1, col="gray80")
}
# block 4
draw(LV4)
for (i in 1:length(X4)) {
 draw(X4[[i]])
 arrow(from=X4[[i]], to=LV4, start="east", end="west", lwd=1, col="gray80")
}
# block 5
```

```
draw(LV5)
for (i in 1:length(X5)) {
 draw(X5[[i]])
 arrow(from=X5[[i]], to=LV5, start="west", end="east", lwd=1, col="gray80")
}
# arrows between latent variables
arrow(from=LV1, to=LV2, start="west", end="north", col="gray80")
arrow(from=LV1, to=LV5, start="east", end="north", col="gray80")
arrow(from=LV2, to=LV3, start="south", end="north", col="gray80")
arrow(from=LV2, to=LV4, start="east", end="north", col="gray80")
arrow(from=LV3, to=LV4, start="east", end="south", col="gray80")
arrow(from=LV4, to=LV5, start="east", end="west", col="gray80")
```
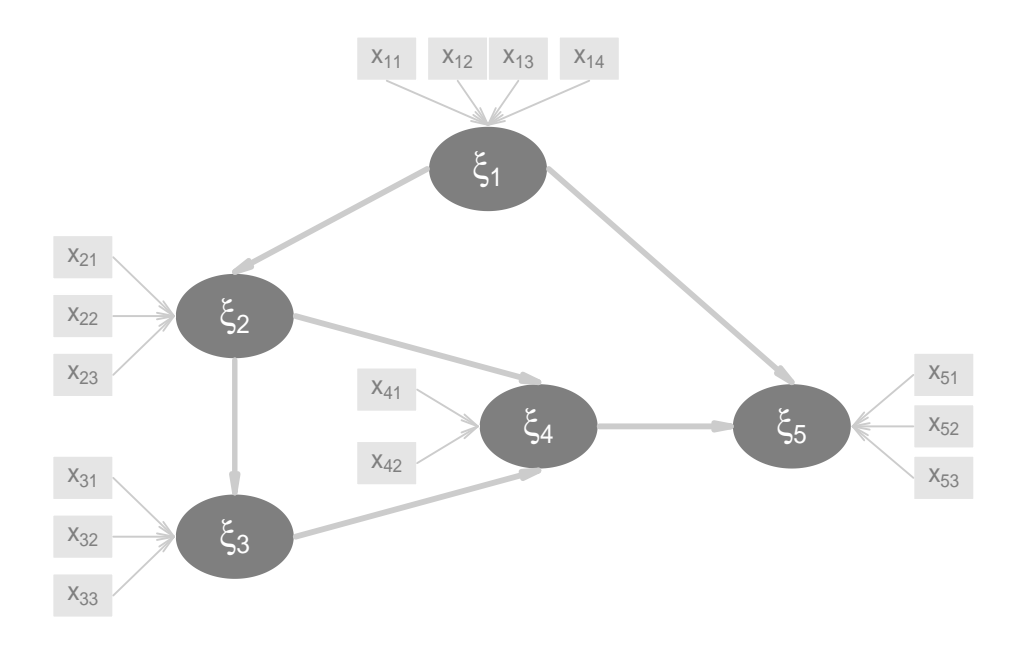

Figure 5: Formal Notation Model path diagram